#### **B2C Platform - FireAngel Connected**

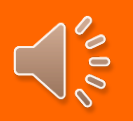

De B2C Gateway is bestemd voor kleinere draadloze Wi-Safe 2 netwerken waarbij de gebruiker/ gebouweigenaar zelf in staat is om de rookmelders te onderhouden. Een onderhoudsregime is - net als bij brandmeldcentrales- een essentiel onderdeel van de installatie. EN14604 rookmelders moeten altijd werken bij brand. Ongeacht of er nog stroom of internet aanwezig is. Bij een ongewenste melding is het systeem uit te schakelen door op de pauzeknop te drukken van 1 van de rookmelders. De app geeft aan om welke melder het gaat. Firefingel Dit om voorkomen dat het hele systeem op afstand uitgezet wordt, terwijl er in het gebouw nog bewoners aanwezig zijn.

De installatie gaat via de app, zorg er voor dat je mail kunt ontvangen op de telefoon.

- 1- **Sluit de gateway aan op uw router**
- 2- **Plaats de adaptor in het stopcontact**
- 3- **Wacht tot alle 3 de leds branden = 2 x groen & 1 x rood.**
- 4- **Dit kan wel 15 duren!! trek nooit de stekker er uit.**
- 5- **Download de FireAngel Connected App (B2C)**
- 6- **Ga in de App naar Sign-Up**

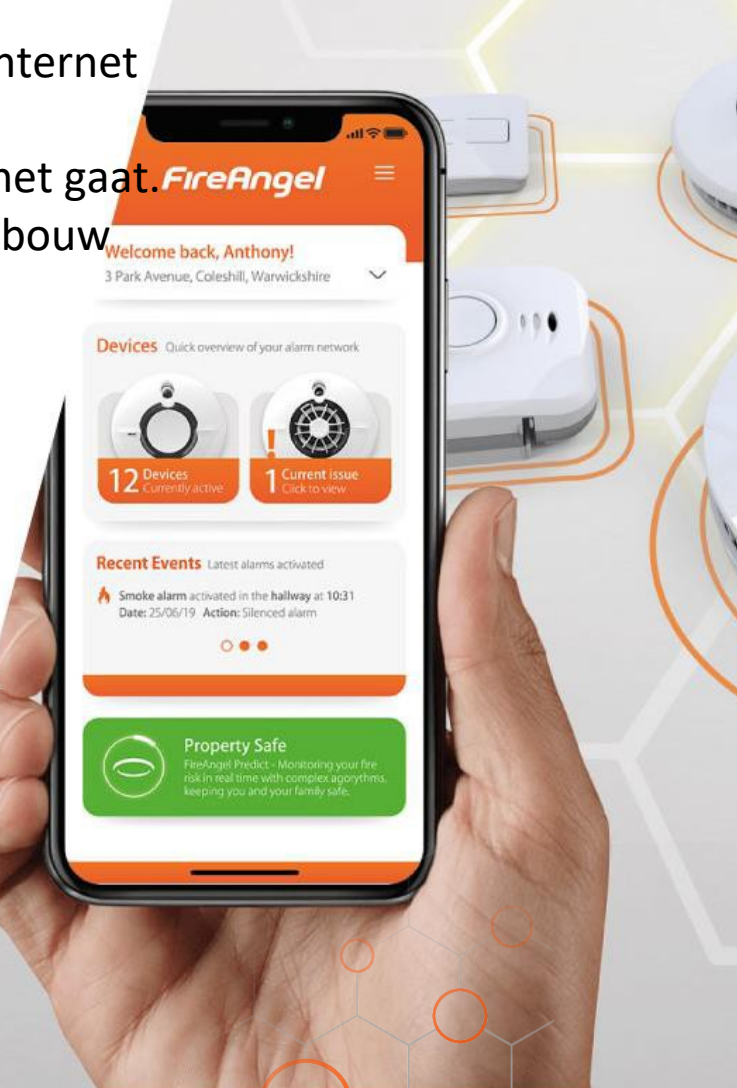

23 RATINGS

3.7

**FireAngel Connected** 

DEVELOPER

 $\Box$ 

Sprue

rħ

LANGUAG

EN

 $+1$  More

**GET** 

AGE

 $4+$ 

Years Old

#### **B2C Platform - FireAngel Connected**

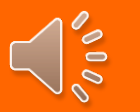

### *How to login?*

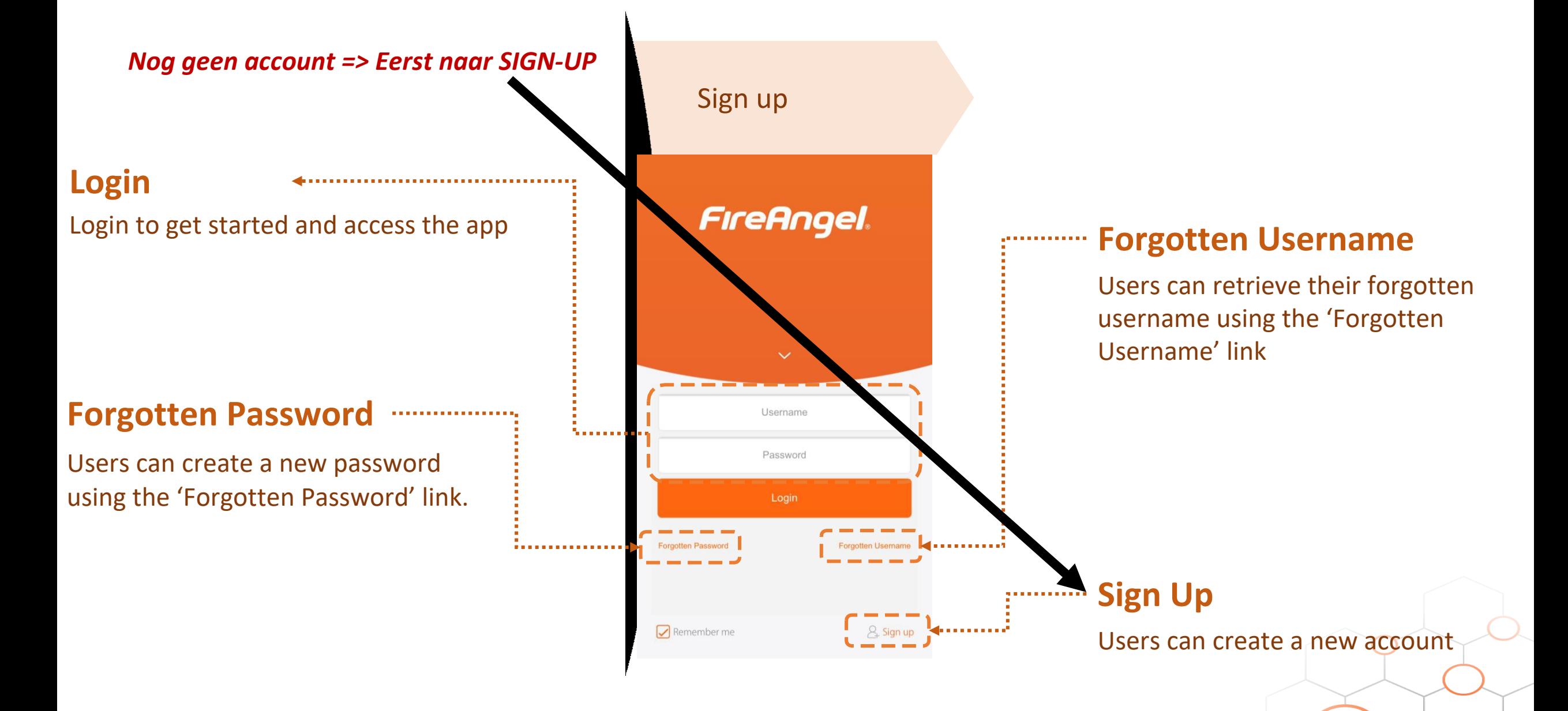

### **B2C Black Platform - Figure 7 How to sign up?**

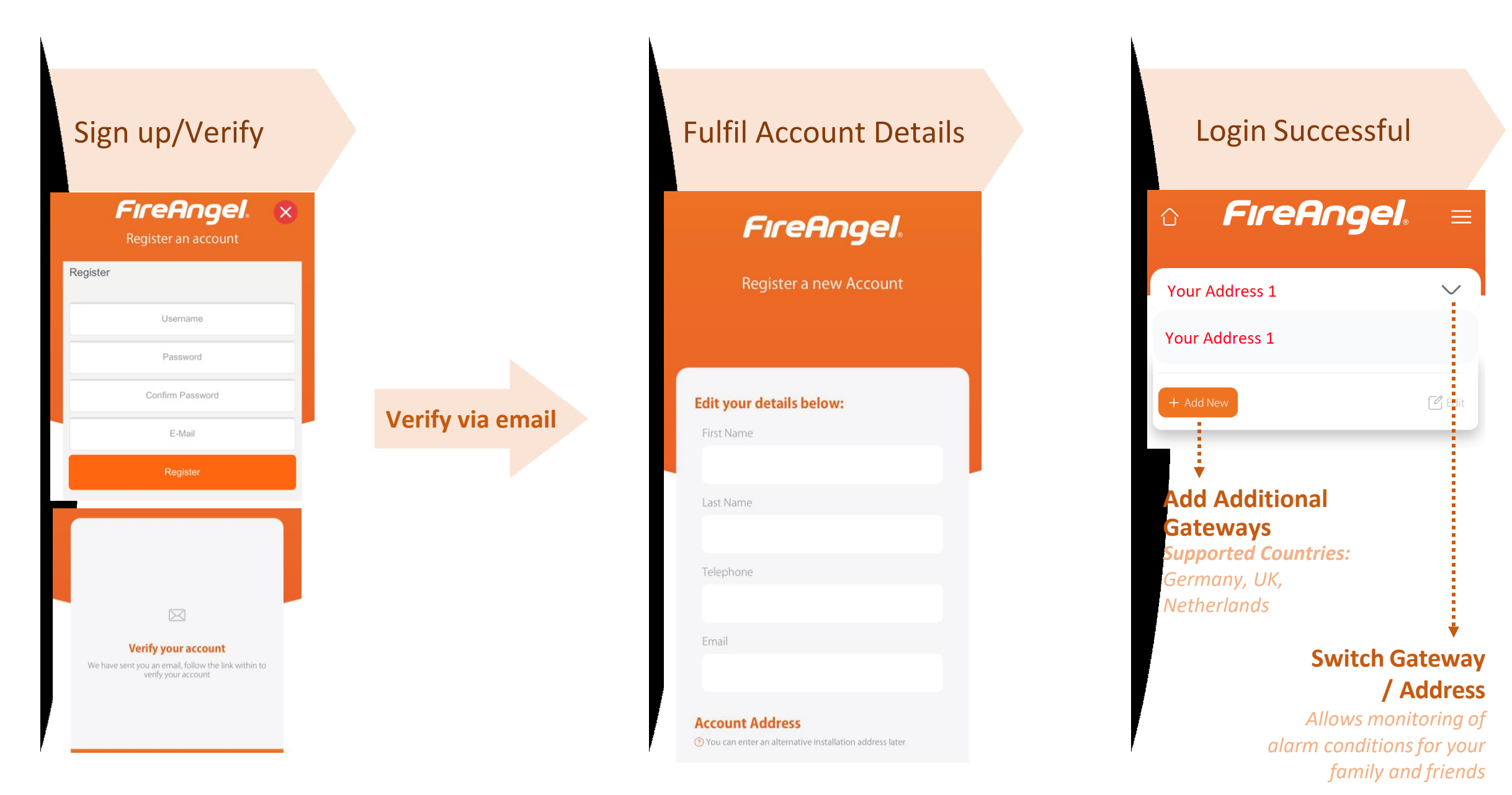

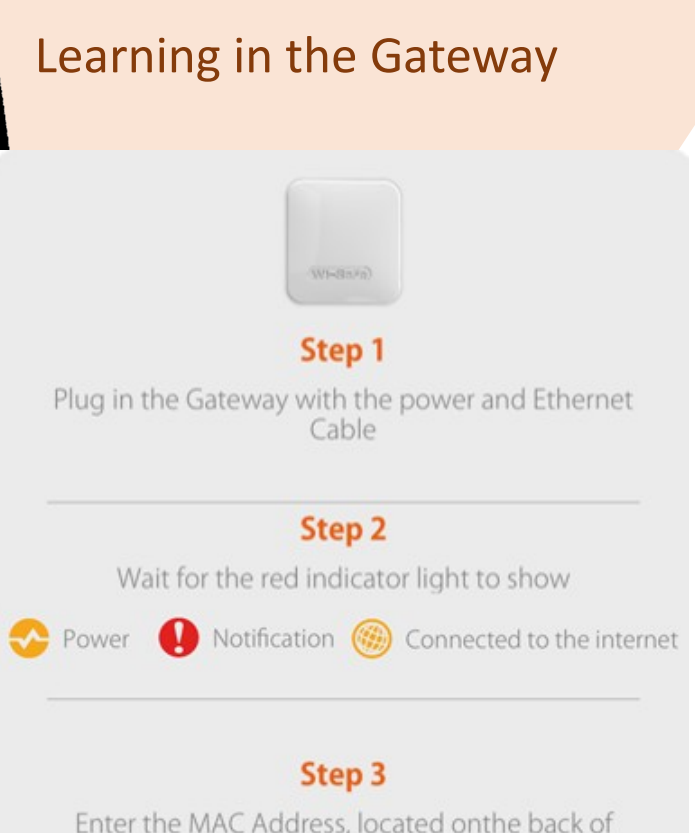

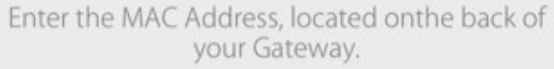

**MAC Address** 

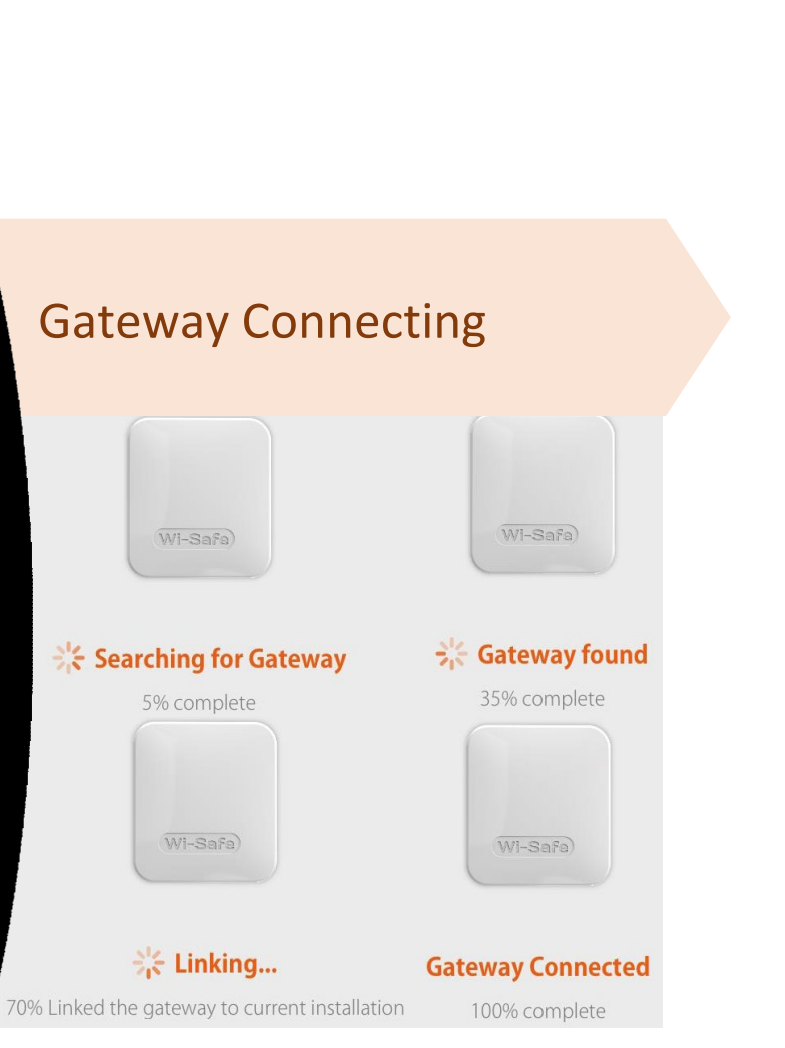

# *gateway?* **B2C Black How to learn in the**

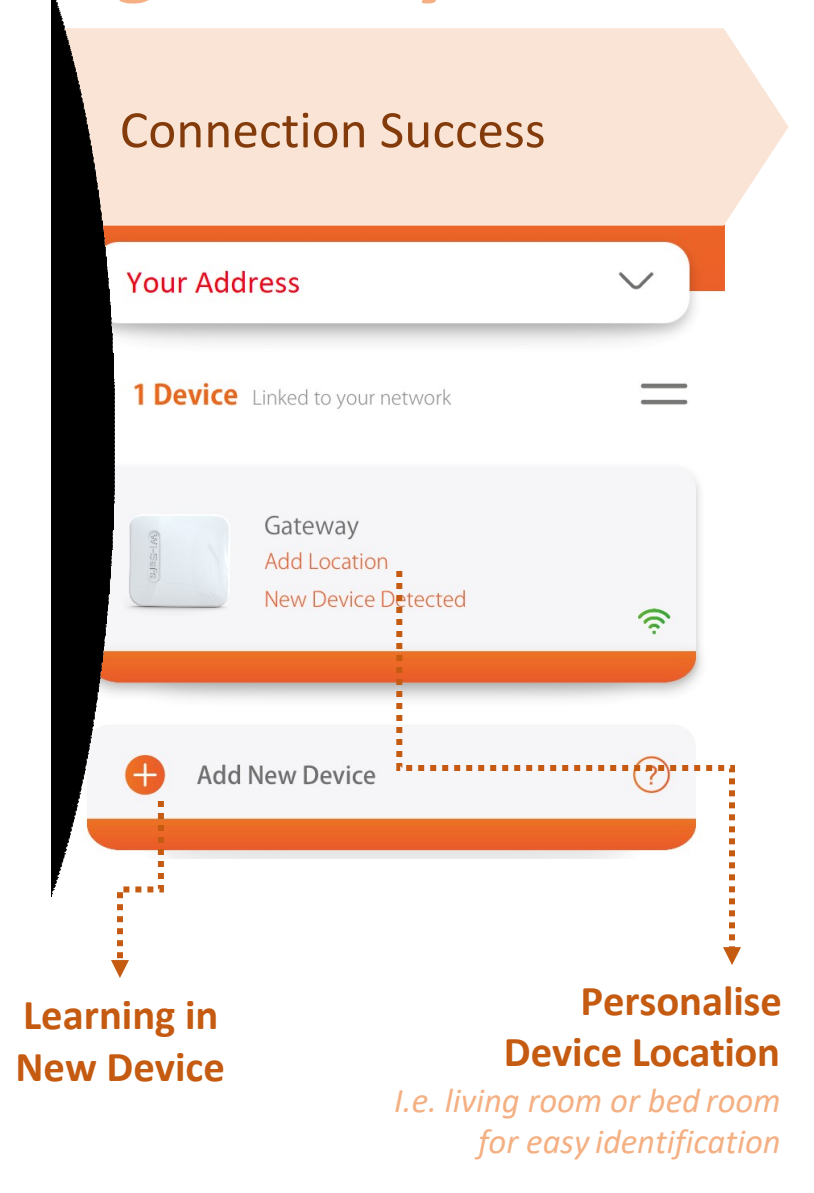

**Om de eerste melder in te leren op de gateway druk je op de inleerknop van de Gateway en vervolgens druk je binnen 5 sec op de testknop van rookmelder.Zorg er voor dat de montageplaat onder de rookmelder zit. Denk om je oren. De melder verschijnt in de APP.** 

**Geef de melder een naam/lokatie. Leer daarna pas de volgende melder. Dit doe je op de melder die al in de app staat (Master)** 

# *How to learn in new devices?*

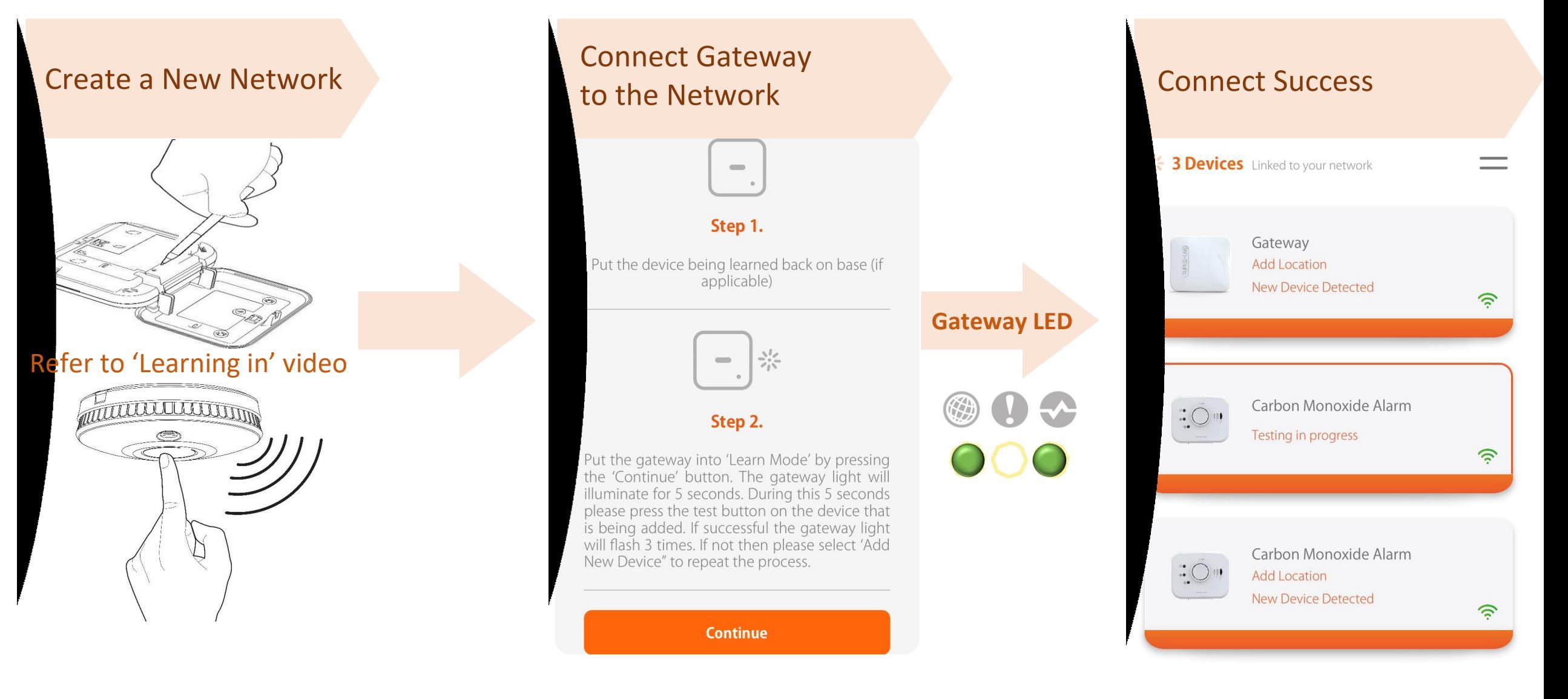

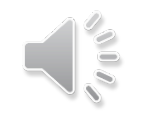

#### **B2C Black How to manage devices?**

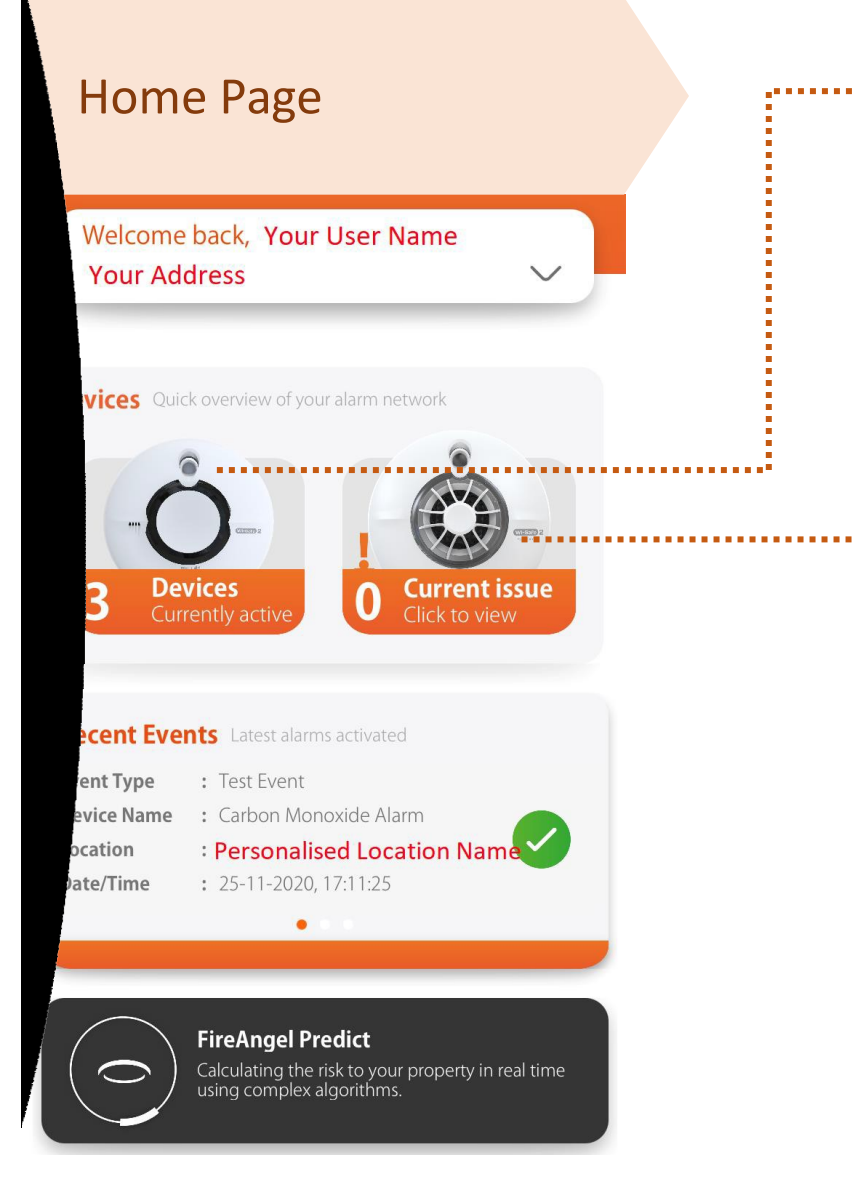

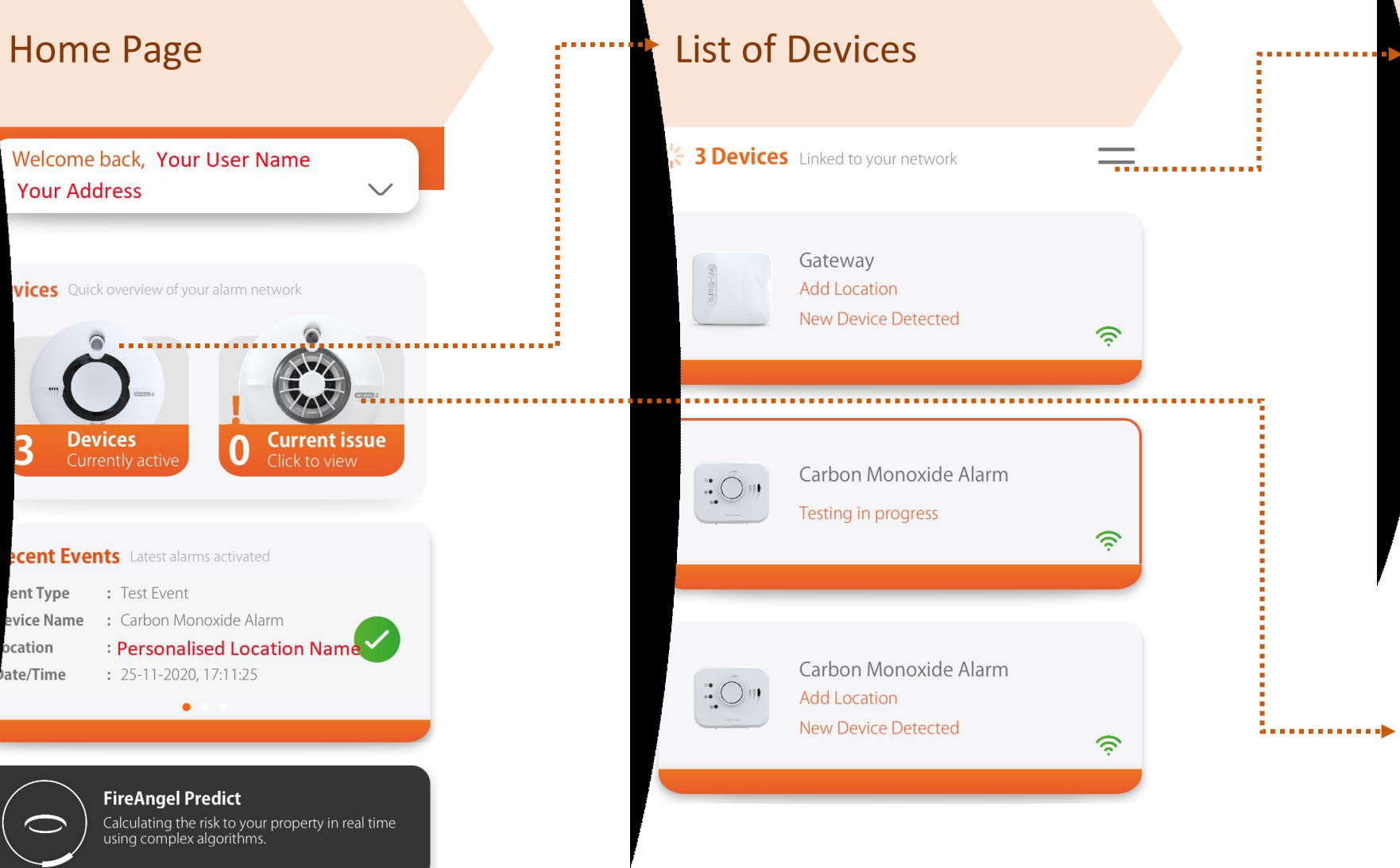

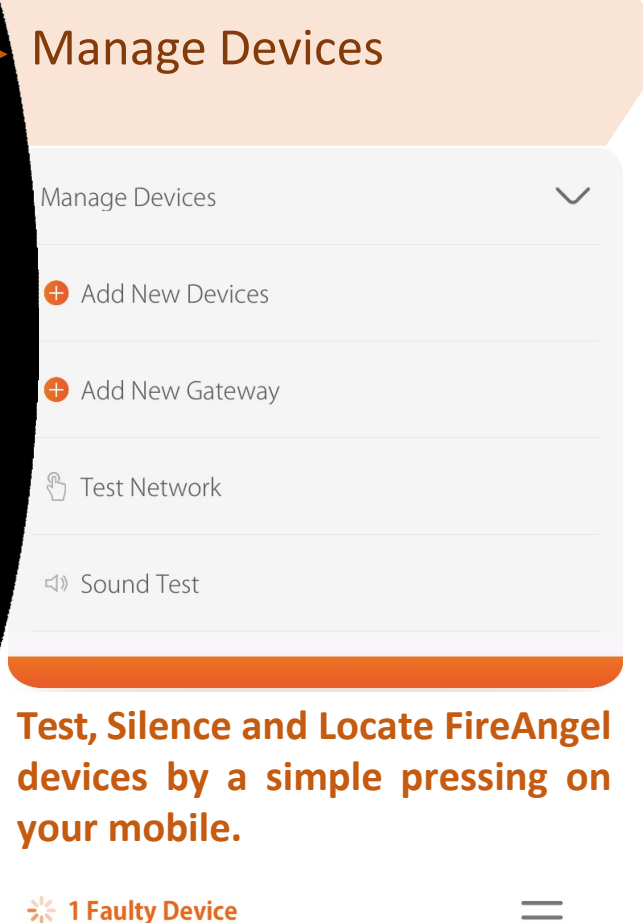

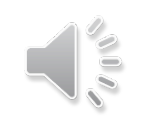

# $\mathbf{H}$  **Platform - Figure 1** *function menu?*

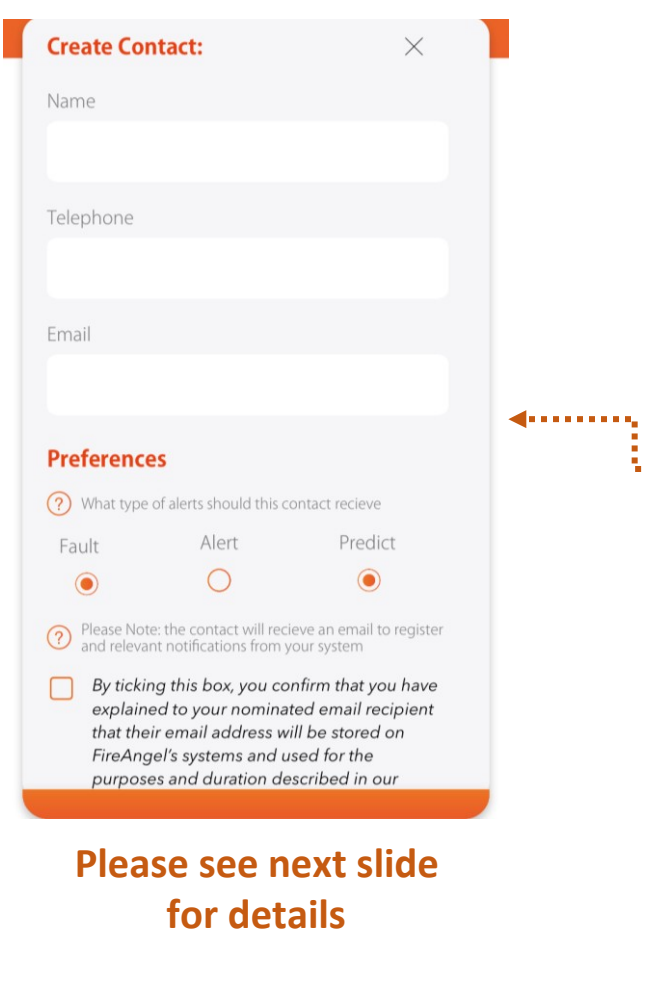

Annual

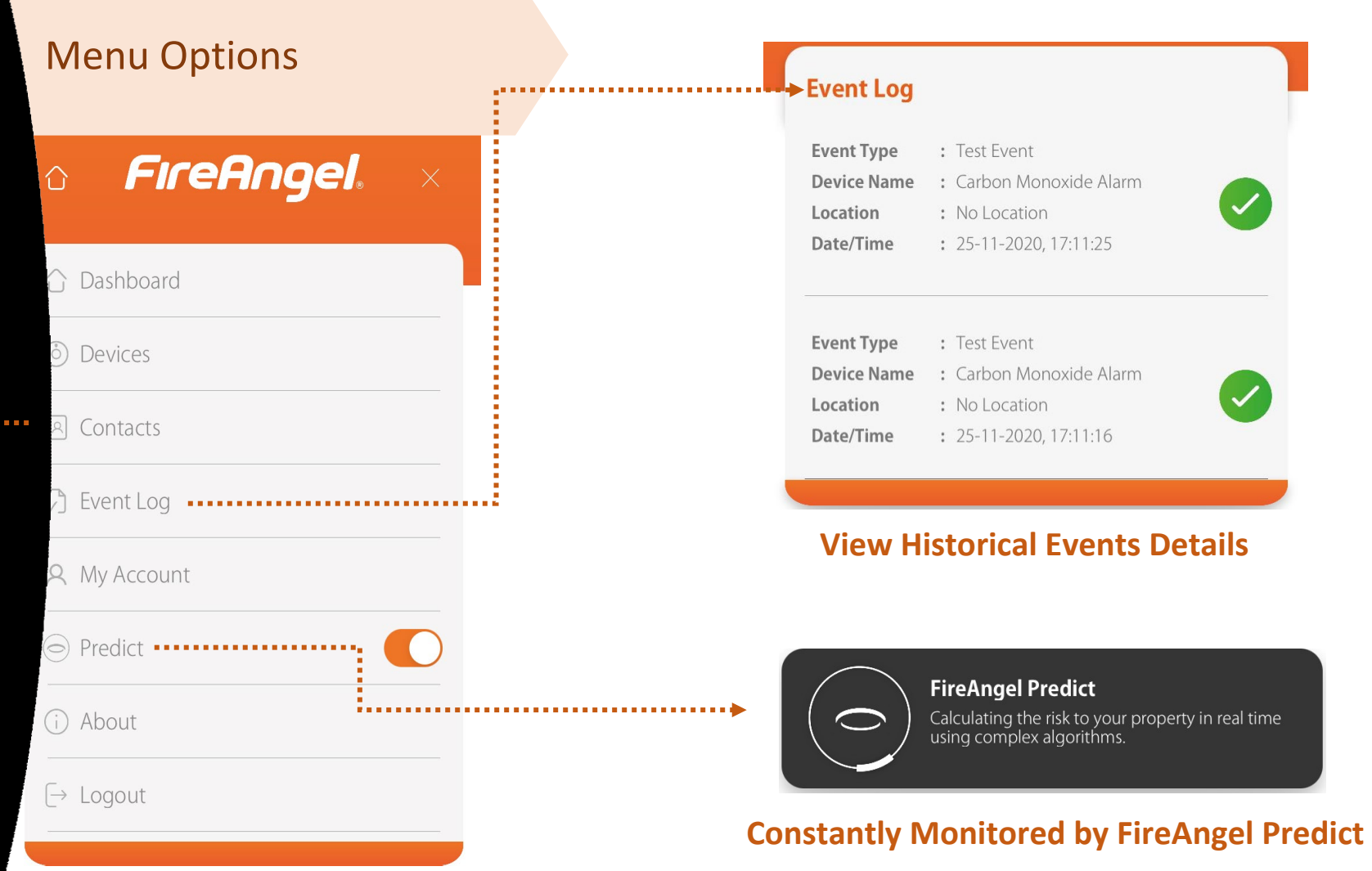

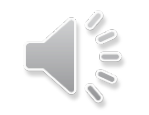

#### **B2C Black How to create contacts?**

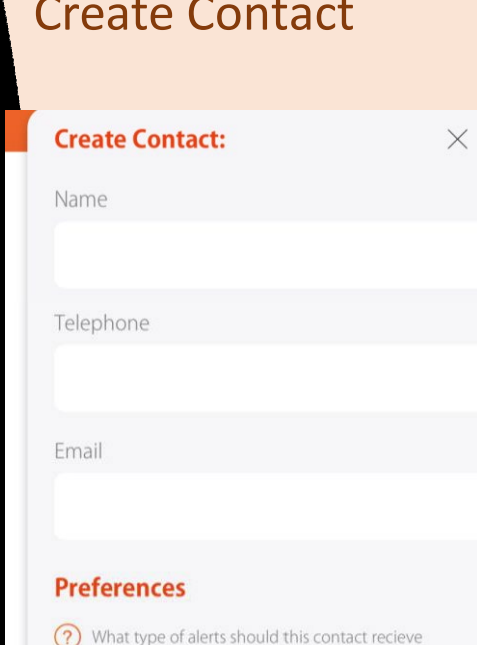

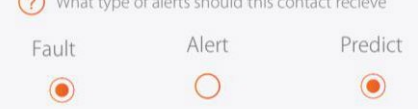

<sup>2</sup> Please Note: the contact will recieve an email to register<br>and relevant notifications from your system and relevant notifications from your system

 $\sqrt{\phantom{a}}$  By ticking this box, you confirm that you have explained to your nominated email recipient that their email address will be stored on FireAngel's systems and used for the purposes and duration described in our Privacy Notice https://www.fireangel.co.uk/ fireangel-company-policies

#### **Create Contact**

- Users can amend account details and provide contact information.
- **Receive notification of alarm** activations by email

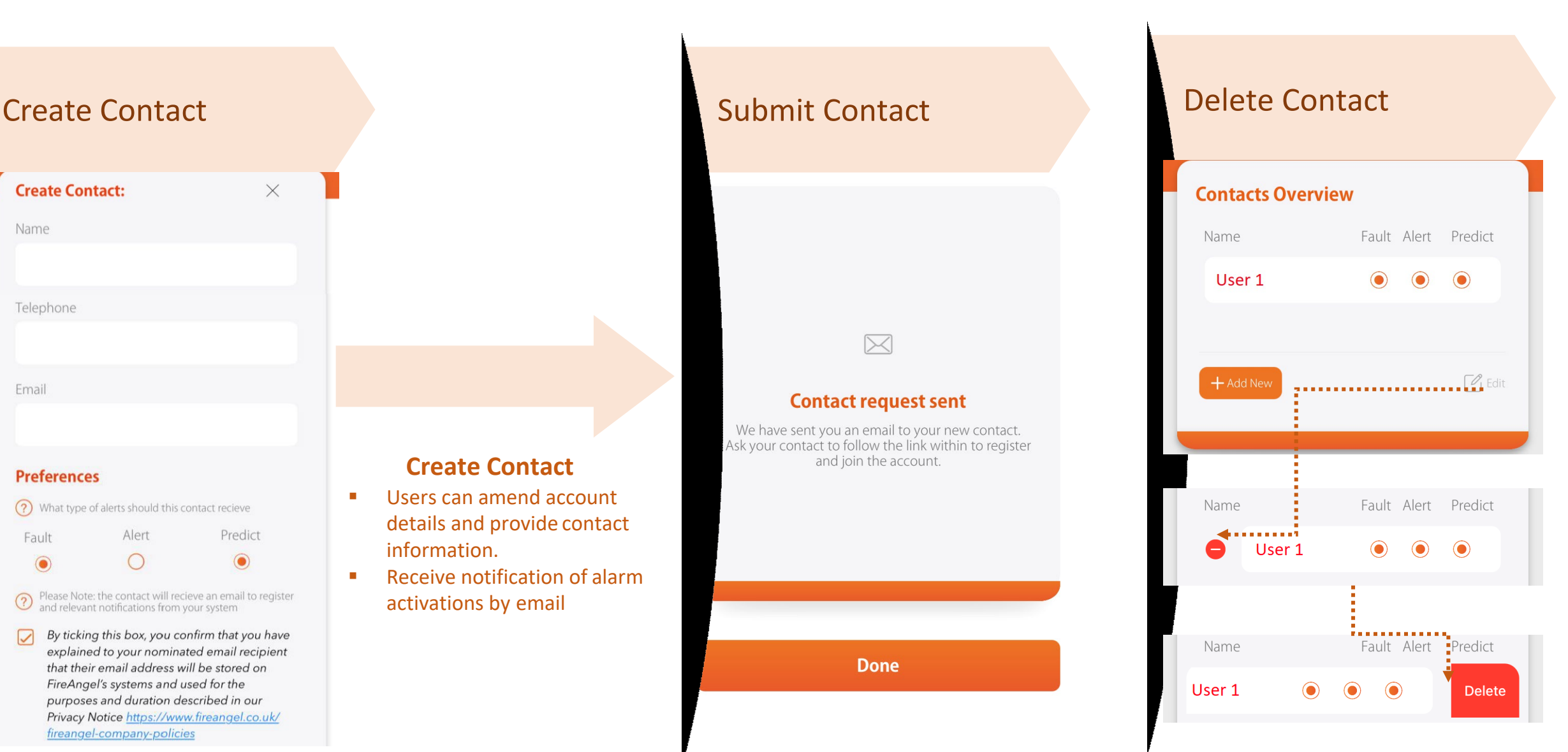